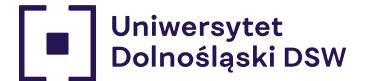

# SPOT JUST FOR YOU

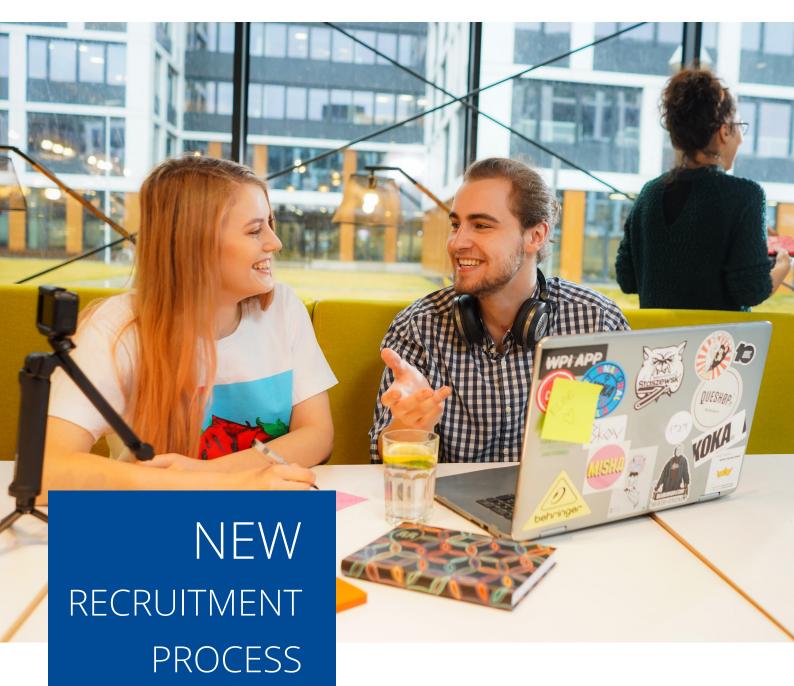

Q & A

To make your recruitment easier, we have gathered in one spot the questions that appear most frequently. If you do not find the answer here, you can always contact the Admission Office.

www.dsw.edu.pl

## CANDIDATE ACCOUNT ACTIVATION

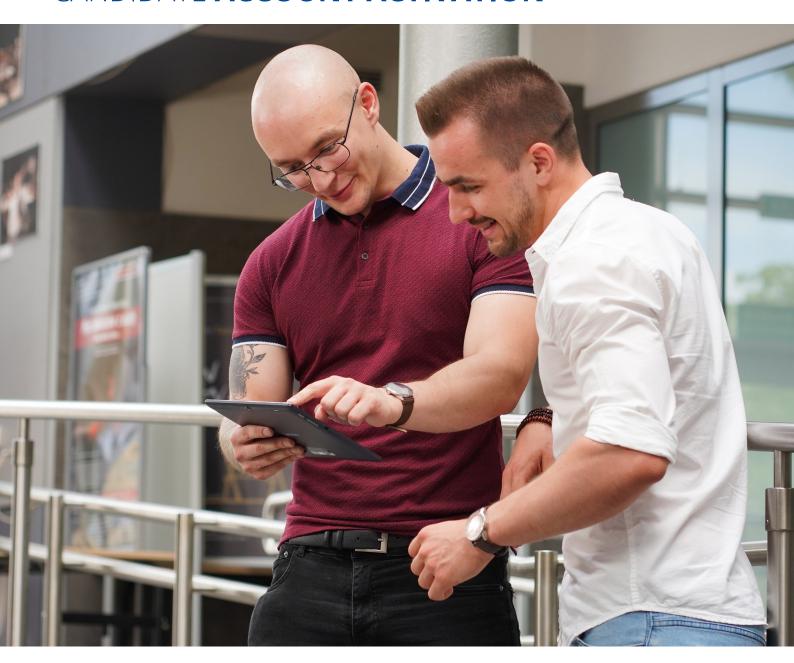

Questions Answers

I haven't received the activation link.

- 1. The activation link may have been placed in the SPAM / OFFERS / COMMUNITIES folder. If the message is not in this folder, resend the request for the activation link.
- 2. At the login page for the Candidate Account, there is an option "Resend activation email."

| Questions                                                                                                    |                                                                 | Answers                                                                                                    |
|----------------------------------------------------------------------------------------------------|-----------------------------------------------------------------|----------------------------------------------------------------------------------------------------|
| I signed up online but without creati<br>a Candidate Account. Then I clicked<br>the email saying I wanted to set it up<br>didn't tick that I wanted to see previous<br>recruitments. After creating the account cannot see my registration. What so<br>I do to complete the process and see<br>documents electronically? | on No problem that yous enroll our enhanced an em               | oblem. All you need to do is report<br>ou want to connect the previous<br>ment with your Candidate Account to<br>mployee at the Admission Office. Write<br>nail asking to link the account with<br>gnup.          |
| If the data processing takes longer that 15 minutes, you have probably signer for the same course twice. In the case a change of specialization, the number installments, language of study, contact the contact that is a change of specialization of the number of study.                                              | ed up 15 mi<br>se of for th<br>per of a char<br>tact the instal | data processing takes longer than<br>nutes, you have probably signed up<br>e same course twice. In the case of<br>nge of specialization, the number of<br>lments, language of study, contact the<br>ssion Office. |
| I want to confirm the Candidate According Yet, the message "Unfortunately, this has expired and cannot be used" po What should I do in this case?                                                                                                    | ount. Reser<br>s token does<br>ps up. limit f<br>has b          | activation link may have expired. Ind the activation link request. If this not help, it means that the set time for confirming the Candidate Account een exceeded. In that case, you must e your account again.   |
| What is a PESEL number?                                                                                                    | auton<br>only f                                                 | ESEL number is generated natically through the system, suitable or the application process. The foreign dates enter only their date of birth.                                                                     |

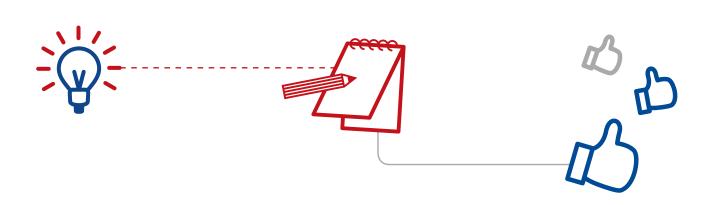

Unfortunatelly, you cannot create an

account during the registration.

account once you've already registered. The foreign candidates must create their

Why can't I create the Applicant's Account without PESEL number?

#### PHOTOS AND DOCUMENTS

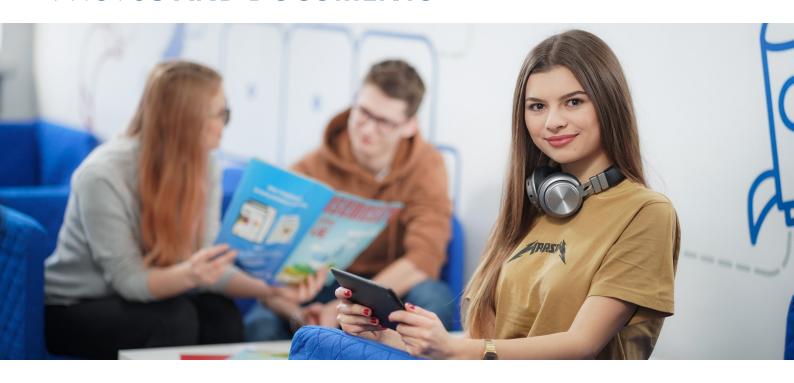

**Questions** Answers

I have no scanner, and my photo is unreadable.

Can I send original documents to university for an employee of the Admission Office to scan them?

I'm a DSW University graduate. In the Admission Office, I heard that I don't have to provide a diploma; the diploma defence information is enough. However, on the Candidate Account, I can still see that the diploma is to be uploaded. What should I do to proceed with the recruitment process?

Where can I find all the necessary regulations, e.g., study regulations?

Why do I have to provide the original document?

You don't need a scanner to scan a photo. Use a photo application that you download from Google Play or App Store. Some smartphones can take pictures of documents. This quality should be enough to send documents to the Admission Office.

It's normal to see the diploma to be uploaded. If a certificate has been uploaded to the Candidate Account, the diploma will be delivered at a later stage, or it will be directly approved by the Admission Office for you.

\* Keep in mind that the option of direct approval of the diploma by the Admission Office is only available when you are being enrolled at the university of which you are a graduate.

All documents that you should read can be found in the "Regulations and documents" tab.

You can go through the entire recruitment process online; however, some documents must be verified by the Admission Office with the original due to legal requirements.

| Questions                                                                                                    | Answers                                                                                                    |
|----------------------------------------------------------------------------------------------------|----------------------------------------------------------------------------------------------------|
| I have uploaded a document, e.g., a diploma, but I do not have access to the agreement. In addition, I can see that the recruitment process is 0% despite the diploma uploaded. What does it mean? | This means that the uploaded documents have not yet been approved. The Admission Office has not unlocked the possibility of signing.  Documents for signature are blocked until all scans are uploaded and accepted. When it is possible to sign the agreement, you will receive an email with this information. This option will appear in the Candidate Account.  * Keep in mind that after each document has been upload, the Admission Office has 72 hours to approve it. |
| I am trying to upload my photo, but it won't upload properly.                                                                                                    | Check that all technical parameters are met. The photo should be of the correct size and format. If the system does not accept your photo, use the <b>Passport Photo Online</b> app provided in the link in the Candidate Account. The app will help you set the correct photo parameters so that the system reads them correctly.                                                                                                    |
| I want to complete the recruitment, but the<br>message "Registration closing date" pops up<br>when uploading the documents. What does<br>it mean?                                                  | Such information may mean that the limit of places for studies has been exhausted or that the enrollment in a given field of study has been completed.                                                                                                    |
| I saved and received an email with my documents. I have created a Candidate Account, but I cannot upload it electronically. Where is the problem?                                                  | Possible explanations:  A) You created a Candidate Account after the first enrollment for studies. Still, you did not check the option of following previous registrations. In this case, write an email to reklamacje-zpi@dsw.edu.pl with a request to link the accounts.  B) You are being recruited via the Candidate Account but have provided the first document as a hard copy. In this case, you must also provide the other documents as hard copies.                 |
| Do I need to obtain an apostille or legalise<br>my education certificates if I earned a high<br>school diploma in Poland?                                                                          | No. An apostille or other certification (legalization) is required only to documents issued outside Poland.                                                                                                    |

# MISCELLANEOUS

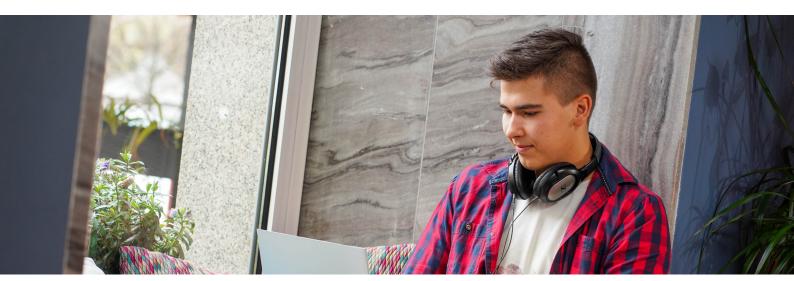

| Questions                                                                                                    | Answers                                                                                                    |
|----------------------------------------------------------------------------------------------------|----------------------------------------------------------------------------------------------------|
| Is it possible to delete the Candidate Account? If so, in what way?                                                                                                    | It is possible to delete the Candidate Account. Log in to your account, then go to My Account> Edit Data> Account Deletion. You can also report such a desire by writing to the email address reklamacje-zpi@wsb.pl.                         |
| How can I submit my resignation from my studies?                                                                                                    | Report the intention to resign to the appropriate Admission Office. You can find the email address and telephone number at www.dsw.edu.pl/kontakt.                                                                                           |
| I delivered the documents on time and signed the application. However, in the "To Pay" tab, instead of the PLN 0 registration fee, there is PLN 400. Should I ignore this fee? | The fee is shown only when the deadline for completing the documents, which determines the receipt of the special offer, has passed. In this case, you should report to the appropriate Admission Office. You can write an email or call us. |
| Can I log in to the Candidate Account via the USOS system?                                                                                                    | The Candidate Account and USOS are two different systems, therefore you have to log in separately. There is no way of logging in to the Candidate Account using the USOS account data.                                                       |
| I can sign neither the agreement nor the application. The button "Sign up" is not active (remains greyed out).                                                                 | Please log in to your mailbox. A signed mail should be delivered.                                                                                                    |
| I signed both the application and the agreement but I cannot see the signature.                                                                                                | Please click on "Finish" button in the right upper corner.                                                                                                    |

### **ULS ADMISSION OFFICE**

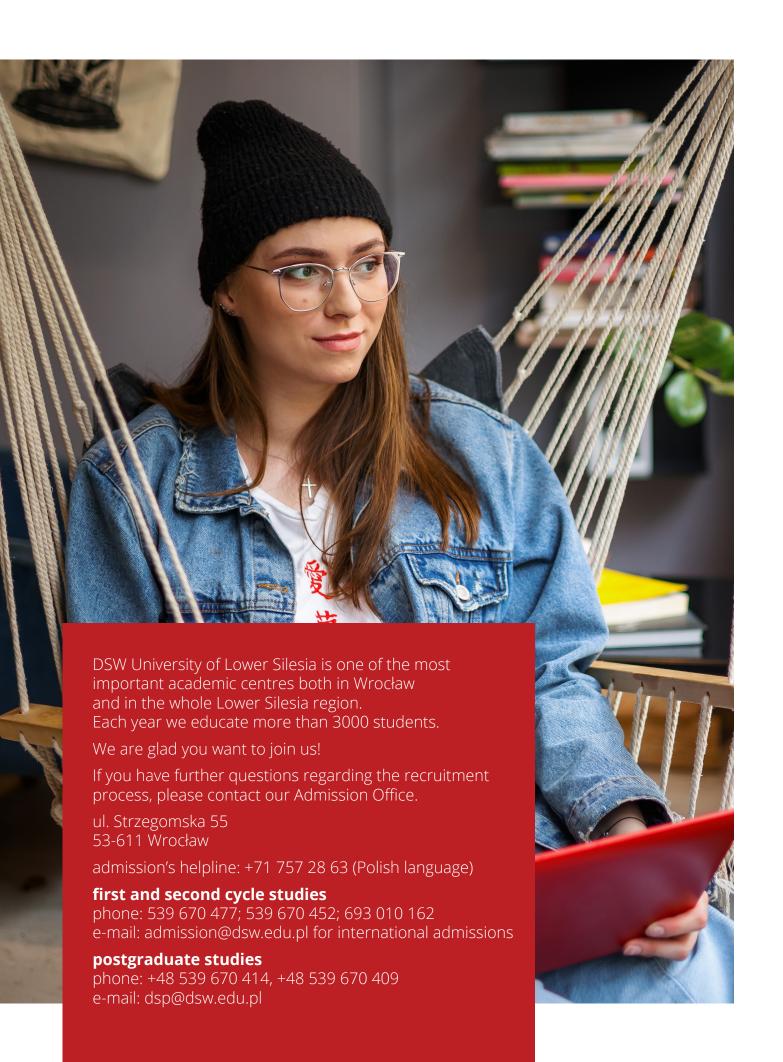